# **UNIVERZITA PALACKÉHO V OLOMOUCI**

**KATEDRA TECHNICKÉ VÝCHOVY PEDAGOGICKÉ FAKULTY**

# Tvorba výukového software

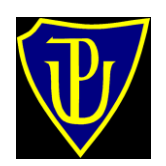

<span id="page-0-0"></span>**Bakalářská práce**

**Autor: Petr Zavadil**

**Vedoucí práce: doc. Ing. Čestmír Serafín, Dr. Ing-Paed.**

**OLOMOUC**

**2009**

# **PROHLÁŠENÍ**

Prohlašuji, že jsem tuto bakalářskou práci vypracoval samostatně, a že jsem uvedl veškerou použitou literaturu.

**PETR ZAVADIL**

# **PODĚKOVÁNÍ**

Chtěl bych poděkovat doc. Ing. Čestmír Serafínovi, Dr. Ing-Paed. za odborné vedení a hodnotné rady při tvorbě mé práce.

# Obsah

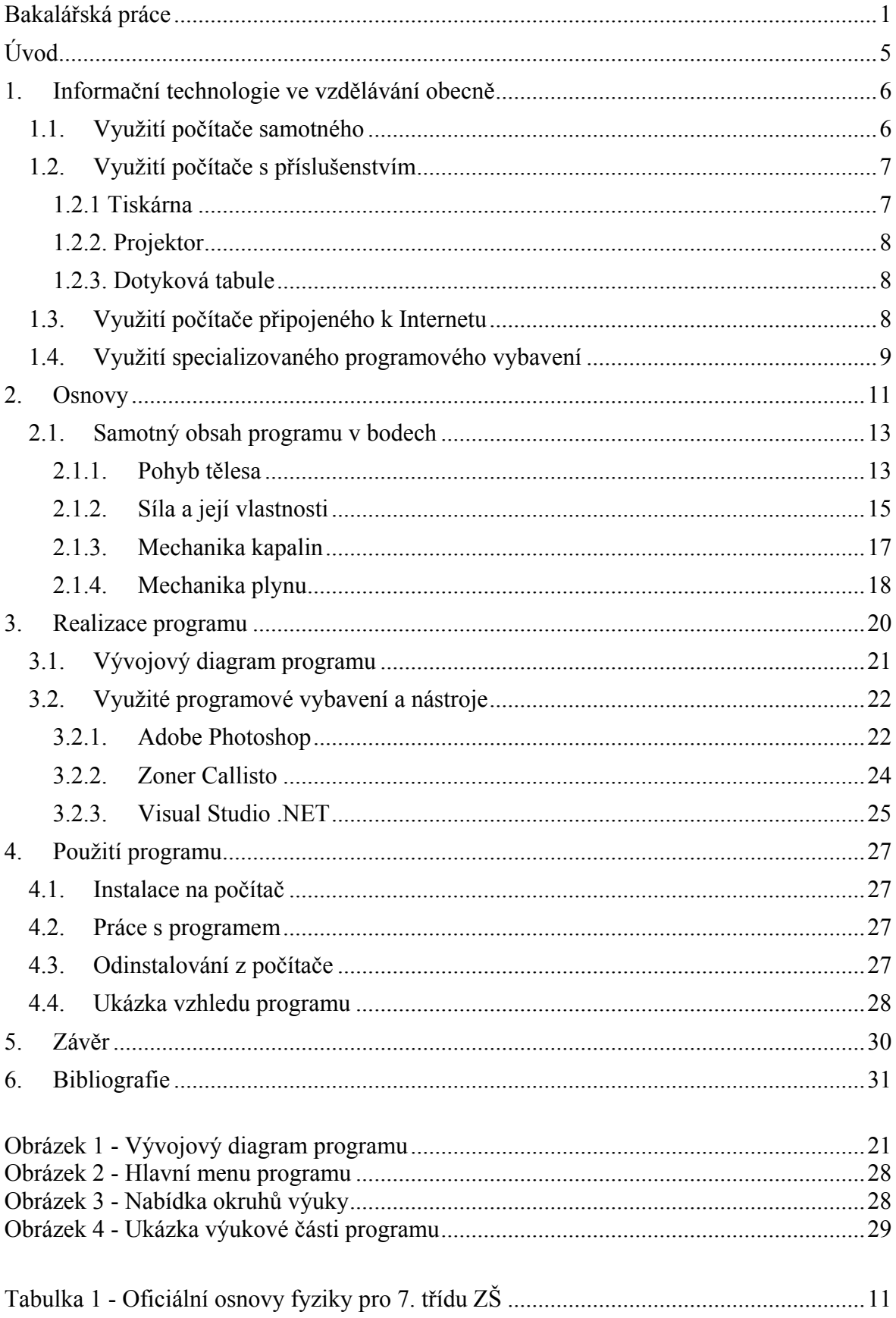

# <span id="page-4-0"></span>**Úvod**

Ve své bakalářské práci se zabývám tvorbou výukového programu určeného pro počítače typu PC, pracujícím na některém z řady operačních systému Microsoft Windows. Program bude zahrnovat podstatnou část látky probírané na druhém stupni základních škol v hodinách fyziky.

Velmi rychlé rozšíření výpočetní techniky mezi širokou veřejnost přispělo k využití počítačů v nejrůznějších oblastech lidské činnosti. Velmi podstatná část tohoto využití připadá právě moderním formám studia. Počítač se stal velmi dostupnou pomůckou, která v dnešní době nechybí prakticky žádnému studentovi. Velké výhody přináší výpočetní technika při studiu ve všech vzdělávacích stupních. V oblasti středních a vysokých škol je počítač prakticky nepostradatelný pomocník. Psaní seminárních, diplomových a všech jiných písemných prací elektronickou cestou se stalo standardem. Velká část studentské obce využije dostupný výpočetní výkon k celé další široké škále studijních aktivit.

Vzhledem k zaměření svého studia na učitelství na základní škole jsem se rozhodl pro vyhotovení programu, zahrnující látku právě pro žáky základních škol. Předmět fyziky jsem zvolil pro své sympatie k tomuto vědnímu oboru a z důvodu bohatých možností vizuálně či jinak multimediálně ztvárnit probírané učivo.

Program si neklade za cíl prohloubit znalosti fyziky žáků, ale naopak velmi jednoduchou formou shrnout základní poznatky a ty nejdůležitější demonstrovat schematickými ilustracemi. Jak je uvedeno v Příručce pro učitele: "Naším cílem je, aby žák učivu porozuměl, ne aby ho uměl bez porozumění odříkat nazpaměť." (6, s. 6)

Jako programovací jazyk jsem si vybral objektově orientovaný Visual Basic .NET od společnosti Microsoft. Tento jazyk je odvozen od staršího programovacího jazyka BASIC. Umožňuje přívětivou a rychlou tvorbu aplikací s využitím grafického uživatelského rozhraní (GUI – graphic user interface).

Na následujících stránkách popíšu nejdůležitější použité příkazy a programovací techniky. Objasním veškeré funkce programu a jejich využití. Podstatnou část práce věnuji popisu samotného obsahu učiva, kterým se program zabývá.

# <span id="page-5-0"></span>**1. Informační technologie ve vzdělávání obecně**

Informační technologie, počítače a Internet za posledních několik málo desetiletí změnily život každému člověku, žijícímu v civilizovaném světě. Služby výpočetní techniky a komunikačních technologií jsou prakticky využívány v téměř každém myslitelném odvětví lidských činností. Jedna z nejtypičtějších oblastí, kde se počítačů a internetového připojení hojně využívá, je školství a výuka obecně. Samotný počítač je sám o sobě mocný nástroj. Díky svým multimediálním schopnostem je to ideální pomůcka na demonstraci nejrůznějších jevů, které si studující chce osvojit. Lze jej také využít jako nástroj, usnadňující prostřednictvím softwaru provádět dílčí výpočty či jiné úkony, které by jinak musel student či vyučující dělat jinak, většinou méně pohodlnou a časově náročnější cestou. Příchodem Internetu se možnosti využití počítače značně rozšířily a nadále velkou rychlostí rozšiřují. Tato bakalářská práce nabízí několik příkladných využití informačních technologií. Neklade si za však za cíl přinést kompletní seznam využití.

# <span id="page-5-1"></span>**1.1. Využití počítače samotného**

Samotný počítač (myšleno kompletní sestava se základním příslušenstvím) může být užitečný v jakémkoli studijním oboru. Asi nejčastěji je počítače využíváno jako lepšího, praktičtějšího a pohodlnějšího nástroje pro tvorbu textových dokumentů. Od vzniku prvních programů umožňujících práci s textem došlo postupně téměř k totálnímu nahrazení dříve používaného nástroje – psacího stroje. Těžko si dnes představit tvorbu seminární, bakalářské, či jiné písemné práce jinak než na počítači.

První počítačové programy určené pro práci s textem byly velmi jednoduché. Ovládání nebylo zcela pohodlné a intuitivní jako dnes, ale i tak přinášelo jisté výhody. Mezi ty stěžejní jistě patřila možnost nahradit část již napsaného textu částí jinou, aniž by se provedená oprava projevila na kvalitě výstupu. Psací stroje také umožňovaly vymazání již napsané části textu, ale takovéto vymazání a následný přepis zanechal na dokumentu nežádoucí stopy. Další nesporná výhoda práce na počítači je možnost uložení výsledků do vnitřní či vnější paměti. Pozdější produkce tištěné formy počítačově zpracovaného textu neztrácí kvalitu, na rozdíl od stáří podléhajícímu papíru – jediného možného média použitelného psacím strojem.

Výpočetní sílu počítačů je možno využít i pro složité matematické výpočty. Tato aplikace se nejvíce týká přírodních věd a jejich studií. Není ale výjimkou ani matematické využití v humanitárních vědách. Svého předchůdce – kalkulátor, překonává osobní počítač ve všech atributech. Běžný stolní počítač nejen že disponuje nespočetně násobným výpočetním výkonem a pamětí, ale i samotná práce s ním je mnohem pohodlnější a hlavně možnosti jsou výrazně širší. Mobilita moderních zařízení je také na vysoké úrovni. Nárůst výkonu při zachování kapesních rozměrů je trend, který nelze zastavit.

Každý student matematiky má za pomoci počítače možnost simulovat nejrůznější matematické, fyzikální či jiné výpočetně náročné příklady. Dnešní kvalitní displeje jsou schopny zobrazit vizuálně atraktivní výstupy, které svojí názorností napomohou k lepšímu pochopení probírané látky.

# <span id="page-6-0"></span>**1.2. Využití počítače s příslušenstvím**

Rozšíříme-li běžný stolní počítač o vybrané příslušenství, můžeme tak obohatit i možnosti jeho využití. Následuje seznam několika vybraných rozšiřujících zařízení:

# <span id="page-6-1"></span>**1.2.1 Tiskárna**

Tiskárna patří dnes k velmi běžným zařízením, připojovaným k domácím, školním i pracovním počítačům. Jejich využití úzce souvisí s výše popsanou možností tvorby textových dokumentů na počítači. Avšak nejen text je možno tisknout. Moderní tisková zařízení disponují schopností detailního, rychlého barevného tisku. Mnoho studijních oborů, zabývajících se grafikou, fotografií, designem, najdou pro takové zařízení bohaté využití. "Tiskárna je výborná a nezbytná věc, ale nenechte se okouzlit snadností pořizování tištěných materiálů, šeřte naše lesy, čas a zdravý rozum svůj i svých bližních." (4, s. 45)

#### <span id="page-7-0"></span>**1.2.2. Projektor**

Projekční zařízení usnadňuje práci především vyučujícímu. V době, kdy je velké množství studijních materiálů dostupné v elektronické podobě, vznikla rychle potřeba možnosti pohodlné prezentace většímu množství lidí. Zprvu drahá projekční zařízení jsou nyní relativně dobře dostupná a jejich použití v praxi je poměrně snadné. Projektor stačí připojit přes libovolné k tomu určené rozhraní k počítači (S-VIDEO, VGA, DVI, HDMI,…) a po nastavení výstupu (většinou lze provést stiskem speciálního tlačítka či klávesové zkratky) se používá jako běžný monitor. Velikost a kvalita výsledné projekce je volitelná v určitém rozsahu, který je dán konkrétním vybavením. Přednášející tak může pohodlně předvést posluchačům předem připravené prezentace i s poměrně velkým počtem detailů, na rozdíl od dříve používaného zařízení typu "meotar", pro které bylo lepší připravovat prezentace víceméně pouze schematické.

#### <span id="page-7-1"></span>**1.2.3. Dotyková tabule**

Jedná se o jednu z nejmodernějších počítačových periferií pro prezentační a výukové účely. Je to zařízení, které rozšiřuje možnosti běžného projekčního zařízení o schopnost rozeznávat dotyk (prstem či k tomu určeným zařízením) na obraze, a na základě získaných dat o lokaci a tlaku takového dotyku patřičně softwarově reagovat. Jako ideální se dotyková tabule jeví pro výuku práce se softwarem, programy typu CAD, grafické programy, ale i programy zaměřené na výuku jazyků apod.

#### <span id="page-7-2"></span>**1.3. Využití počítače připojeného k Internetu**

Každodenní fungování firemních, školních, státních i jiných systémů se již bez "sítě sítí" neobejde. Nejen přenosem hrubých nezajímavých dat je však Internet živ. Je to také neustále se prohlubující studnice informací, zpravodajství a lidského vědění. Množství informací uvedených na Internetu je nepředstavitelné a den ode dne se zvyšuje. Není tedy divu, že je Internet využíván jako cenný zdroj k získávání informací, dat, materiálů ke studiu.

Internet je médium otevřené a každý, kdo ovládá několik málo dovedností, může své myšlenky, nápady a nabyté informace na Internetu zveřejnit a zpřístupnit obrovskému množství lidí. S tím souvisí problematika kvality informací na Internetu. Vzhledem k tomu, že uveřejnění informací je umožněno prakticky komukoli, vyvstává problém – jak jsou informace, které jsem si na Internetové stránce opatřil, věrohodné? Postihy za nekvalitu uveřejněných dat zavedeny nejsou. Nikdy si student potažmo kdokoli nemůže být jistý, že fakta nastudovaná z Internetového zdroje mají nějakou hodnotu. Existují však webové adresy, u kterých je kvalita informací téměř zaručena. Typicky to jsou internetové stránky univerzitních pracovišť či renomovaných vědeckých časopisů (v přírodovědné oblasti to jsou například časopisy Nature, Science, …). Je na každém uživateli sítě osvojit si představu o důvěryhodnosti těch kterých webových zdrojů. Obecně se nedá říci, kterým informacím věřit a kterým ne.

Další velkou možností je využití Internetu jakožto komunikačního rozhraní. Již základní forma takovéto komunikace – email, způsobila revoluci v dorozumívání lidí mezi sebou. Největší dopad má emailová komunikace při kontaktování velmi vzdálené osoby. Možnost doručit adresátovi zprávu nikoli během několika dnů, ale řádově do několika sekund považuji za jeden z největších pokroků lidstva za posledních sto let. V sektoru školství a výuky je rychlá, pohodlná a přesná výměna informací mezi pracovišti značně výhodná.

S příchodem vysokorychlostního internetového připojení se ještě možnosti jeho využití rozšířily. Přenos zvuku a obrazu v reálném čase již není snem. Miliony studentů a učitelů po celém světě mohou mezi sebou komunikovat hlasem i mimikou, nebo bez problémů přeposlat svým kolegům na druhém konci světa výsledky svých prací, bez ohledu na objem přenášených dat.

#### <span id="page-8-0"></span>**1.4. Využití specializovaného programového vybavení**

Rostoucí zájem o výpočetní techniku jakožto pomůcky ke studiu způsobil rozmach v tvorbě počítačových programů úzce zaměřených na výuku jednoho učebního předmětu. Tyto programy vznikají pro rozvíjení znalostí a intelektu nejen studentů vysokých škol, ale jsou na trhu dostupné i programy určené pro děti předškolního věku. Zvláště u nejmenších je výuka na počítači pro děti velmi stravitelná a dotyčné dítě má spíše pocit, že si hraje. Software klade důraz na barevnost, příjemné prostředí a celkovou vizuální přitažlivost. Také zvuky a hudba se většinou nesou v podobném, pro děti příjemném, duchu. Samotná výuka je nejčastěji realizována formou malých jednoduchých hříček, na kterých si dítě může procvičit postřeh, rychlé a správné rozhodování, poznávání barev, atp.

Pro žáky základních a středních škol jsou již programy sofistikovanější, zaměřené na výklad a názornou ukázku látky do konkrétního předmětu. Obsah je většinou ucelený, zahrnující veškerou probíranou látku, často i s možností otestování nabytých znalostí. Velmi často se lze setkat s výukovými programy matematiky, fyziky, chemie či cizích jazyků.

Studenti vysokých škol nejčastěji využijí služeb úzce specializovaných programů. V závislosti na zaměření jejich studia si mohou vybrat ze široké škály softwarového vybavení. Jako typické příklady bych uvedl např. programy pro konstruování, navrhování plošných spojů, simulaci extrémních fyzikálních podmínek, vizualizaci a vyšetřování průběhu matematických funkcí, měření v oblasti elektroniky a elektrotechnologií atd.

# <span id="page-10-0"></span>**2. Osnovy**

Mnou vytvořený software se zabývá učivem fyziky pro druhý stupeň základních škol. Konkrétně se jedná o oblast mechaniky pevných těles, kapalin a plynů. Při vytváření obsahu jsem vycházel z aktuálně platných osnov pro výuku fyziky na základních školách.

"Školní vzdělávací program obsahuje často formality, které můžeme (někdy oprávněně) považovat za ztrátu času. Ke zbytečným formalitám však v žádném případě nepatří učební osnovy, ve kterých se školy samy (poprvé v historii!) mohou do značné míry svobodně rozhodnout, co a jak učit." (6, s. 5)

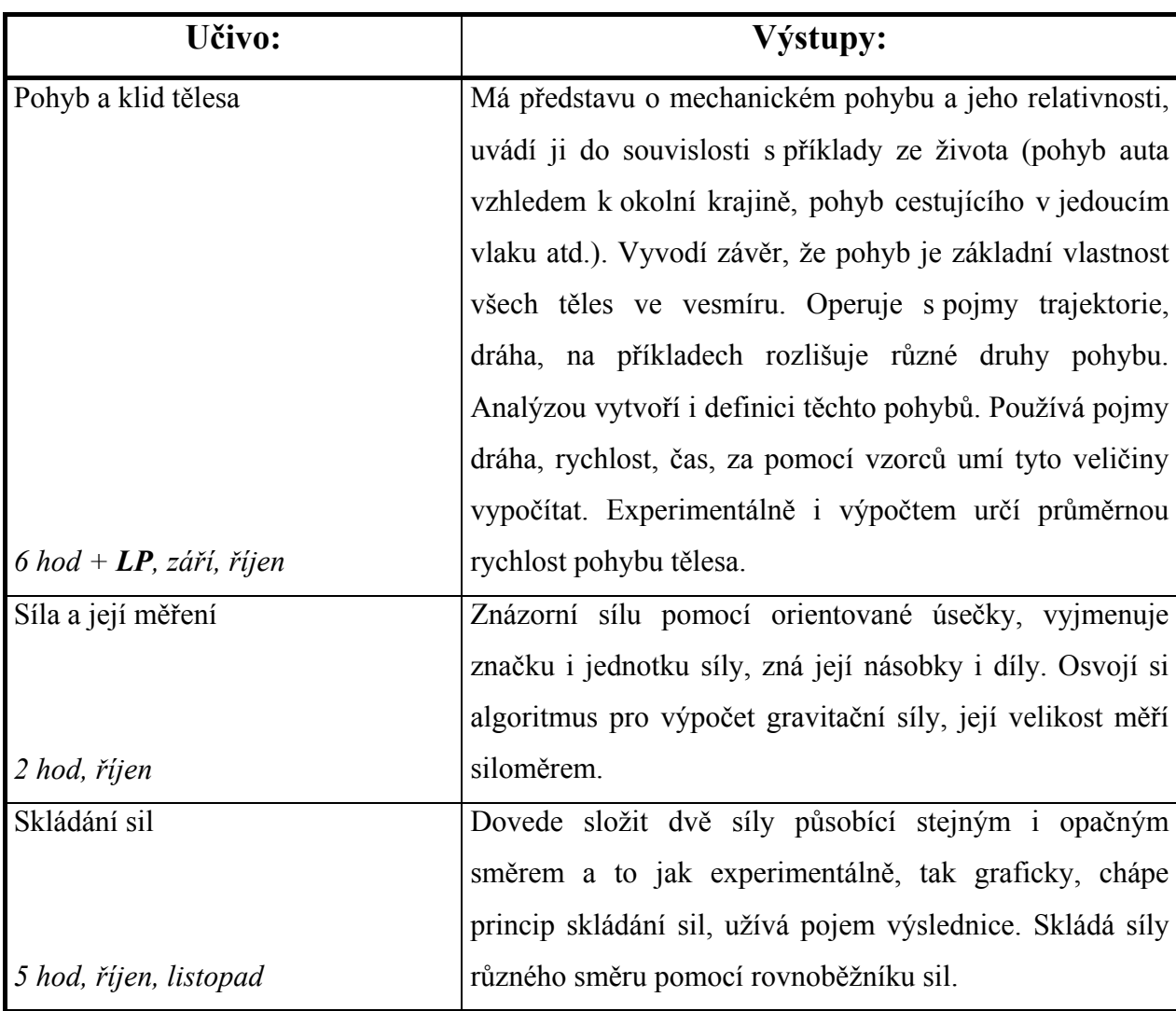

<span id="page-10-1"></span>**Tabulka 1 - Oficiální osnovy fyziky pro 7. třídu ZŠ (8)**

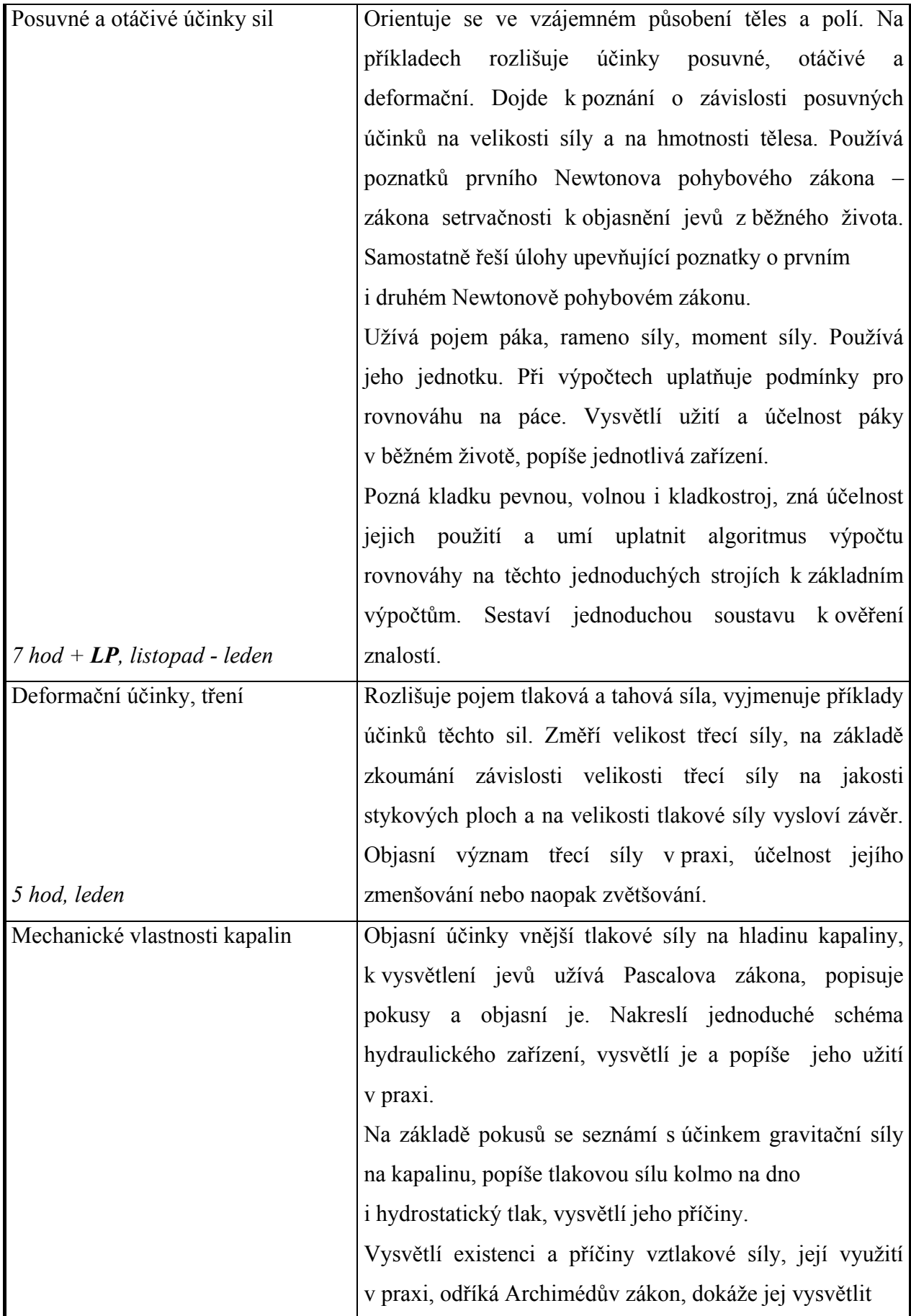

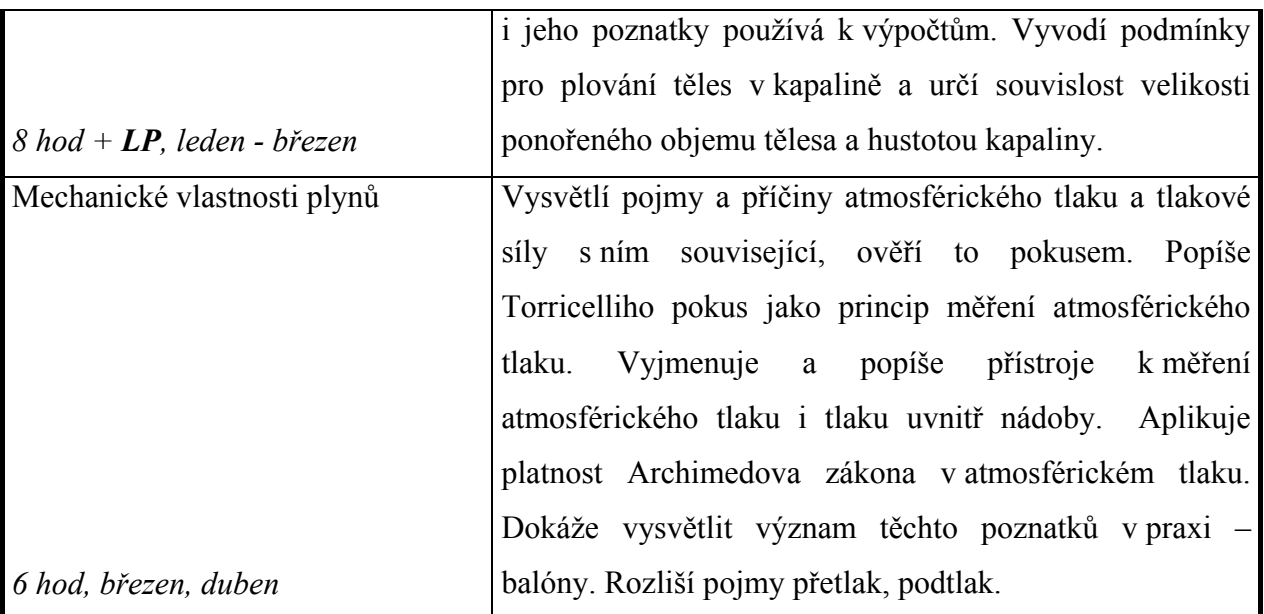

# <span id="page-12-0"></span>**2.1. Samotný obsah programu v bodech**

Výuková náplň programu je složená ze souhrnů učiva z pracovního sešitu Fyzika 7 (5).

#### <span id="page-12-1"></span>**2.1.1. Pohyb tělesa**

Pohyb tělesa je změna polohy tělesa vzhledem k jinému tělesu.

Spojnice bodů, kterými při pohybu projde určitý bod tělesa, se nazývá trajektorie.

Podle tvaru trajektorie dělíme pohyby na přímočaré a křivočaré.

Délce trajektorie za určitou dobu říkáme dráha.

Průměrná rychlost **v** je podíl dráhy s a času t, za který těleso dráhu urazilo:  $\mathbf{s} = \frac{\mathbf{v}}{\mathbf{t}}$ .

Jednotky rychlosti jsou: metr za sekundu, kilometr za hodinu a kilometr za sekundu.

Mezi jednotkami platí následující převody:

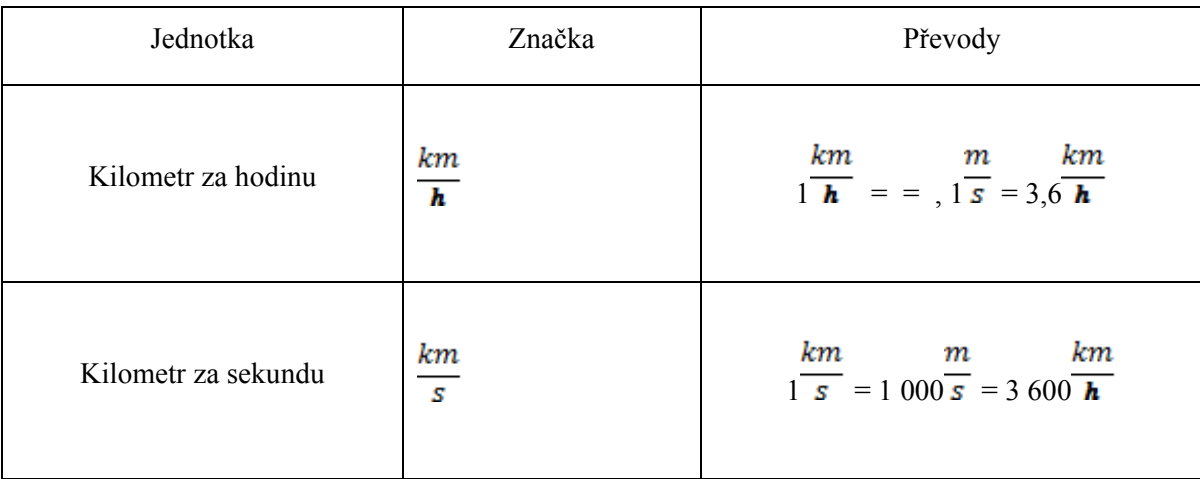

Nejdůležitější fyzikální veličina popisující pohyb je okamžitá rychlost. Okamžitá rychlost má směr tečny k trajektorii v příslušném bodě. Okamžitou rychlost znázorňujeme orientovanou úsečkou.

Okamžitá rychlost se měří tachometry. Policie využívá k měření rychlosti vozidel radary. Rychlost větru se měří anemometry, které jsou vybavené speciálními vrtulkami roztáčenými větrem. Rychlost měří i přístroje GPS pro určování polohy.

Rovnoměrný posuvný pohyb je pohyb, při němž se všechny body tělesa pohybují stále stejnou rychlostí. Grafem časového průběhu rychlosti je úsečka rovnoběžná s časovou osou. Rovnoměrný otáčivý pohyb je pohyb, při němž se každý bod tělesa pohybuje po kružnici stále stejnou rychlostí. Nerovnoměrný pohyb je pohyb, který není rovnoměrný.

Postup při kreslení grafů ve fyzice:

- Narýsujeme dvě navzájem kolmé osy vodorovnou a svislou.
- U konce každé osy doplníme popis osy ve tvaru označení veličiny/značka jednotky.
- Na každou osu narýsujeme rovnoměrnou stupnici.
- Do grafu vyneseme body odpovídající zjištěným hodnotám.
- V grafu můžeme naznačit průběh závislostí fyzikální veličiny.

Dráhu rovnoměrného pohybu s, kterou urazí těleso rychlostí v za čas t, vypočítáme podle vzorce s = v ∙ t. V grafu časového průběhu rychlosti je dráha vyznačena plochou obdélníka pod úsečkou vymezenou začátkem a koncem pohybu nebo částí pohybu.

Dráha nerovnoměrného pohybu odpovídá ploše pod křivkou znázorňující časový průběh rychlosti.

Čas, za který těleso urazí dráhu s průměrnou rychlostí v $_{\text{prům.}}$ , je t = s / v $_{\text{prům.}}$ .

Tělesa na sebe mohou působit při dotyku nebo na dálku. Působení těles na dálku je zprostředkováni silovým polem. Při statickém působení těles jsou tělesa vzhledem k sobě v klidu. Při dynamickém působení se tělesa vůči sobě pohybují. V obou případech dochází k deformacím (mění se tvar a rozměry těles). Při dynamickém působení se navíc mění i pohyb těles.

#### <span id="page-14-0"></span>**2.1.2. Síla a její vlastnosti**

Síla je veličina, kterou užíváme k popisu vzájemného působení těles. Jednotkou síly je newton (označení N). Sílu si můžeme znázornit orientovanou úsečkou (úsečka s šipkou). Bod, ve kterém síla působí, se nazývá působiště síly. Přímka, v níž síla působí, se nazývá nositelka síly. Sílu můžeme posunovat podél její nositelky bez změny účinku.

Výslednice sil je síla, která má stejné účinky jako skládané síly. Výslednicí rovnoběžných sil stejného směru je síla s velikostí rovné součtu sil. Má stejný směr jako skládané síly. Výslednicí rovnoběžných sil opačného směru je síla s velikostí rovné rozdílu sil. Má směr větší síly.

Postup při grafickém skládání dvou různoběžných sil se stejným působištěm je následující. Úsečky znázorňující síly doplníme na rovnoběžník. Výslednicí je síla, která je úhlopříčkou rovnoběžníka a vychází z působiště obou sil. Každou sílu můžeme rozložit na dvě složky. Na všechna tělesa na zemském povrchu působí tíhová síla. Značíme ji FG. Tíhovou sílu můžeme počítat podle vzorce  $F_G = m \cdot g$ . Tíhová síla určuje svislý směr. Působištěm tíhové síly je těžiště. Každé těleso má jen jedno těžiště.

Zákon setrvačnosti: Těleso setrvává v klidu nebo v pohybu rovnoměrném přímočarém, pokud není nuceno tento stav změnit působením jiných těles.

Síla, která působí ve směru rychlosti, těleso urychluje. Síla, která působí proti směru rychlosti, těleso zpomaluje. Síla, která je kolmá ke směru rychlosti, zakřivuje trajektorii tělesa. Sílu, která působí jiným směrem, můžeme rozložit na dvě složky. Kolmá složka zakřivuje trajektorii a druhá složka mění velikost rychlosti. Čím větší je působící síla, tím větší je změna pohybu.

Zákon akce a reakce: Dvě tělesa na sebe navzájem působí stejně velkými silami opačného směru. Tyto síly označujeme akce a reakce. Obě síly mají společnou nositelku, působí současně. Vždy působí na různá tělesa, proto se neruší.

Otáčivé účinky síly popisuje moment síly. Moment síly je roven součinu ramene síly a síly (M = r ∙ F). Rameno síly je vzdálenost nositelky síly a osy otáčení. Jednotkou momentu síly je newtonmetr, který má značku N ∙ m. K otáčení se výhodně používá dvojice sil. Jsou to dvě rovnoběžné, stejně velké síly opačného směru, s různými nositelkami.

Rovnováha je stav, při kterém je těleso v klidu. Podmínkami rovnováhy jsou nulová výslednice sil a nulový moment sil.

Působí-li síla kolmo na plochu, označujeme ji pojmem tlaková síla. Účinky tlakové síly vyjadřuje tlak. Tlak vypočítáme podle vzorce  $p = \frac{F}{S}$ , ve kterém je F tlaková síla a S plocha, na kterou tlaková síla působí. Jednotkou tlaku je pascal (Pa). Deformační účinky tlakové síly se snižují zvětšením plochy (lyže, sněžnice, pásy tanku, …). Tlak se zvýší zmenšením plochy (jehla, nůž, hřebík, sekera, …).

Smykové tření vzniká, když se dvě tělesa z pevných látek po sobě smýkají. Třecí síla závisí na tlakové síle a na kvalitě povrchů. Působí proti pohybu či zamýšlenému pohybu tělesa. Klidová třecí síla je větší než třecí síla při pohybu.

Valivé tření vzniká při valení válce, koule nebo kužele. Za stejných okolností je tření valivé menší než tření smykové. Tření je v některých případech užitečné, v technice je obvykle škodlivé. Když se nějaké těleso pohybuje v kapalině nebo v plynu, vzniká odpor prostředí. Síla odporu prostředí je vždy namířena proti pohybu.

### <span id="page-16-0"></span>**2.1.3. Mechanika kapalin**

Molekuly kapalin jsou stejně jako molekuly plynů či molekuly pevných látek v neustálém neuspořádaném pohybu. Udržují se v přibližně stejných vzdálenostech od sebe. Nejsou však vázány na jedno místo a mohou po sobě klouzat. Molekuly na sebe působí odpudivými silami, jsou-li u sebe příliš blízko. Naopak při větších vzdálenostech mezi molekulami jsou síly přitažlivé.

Kapaliny jsou tekuté, jejich tvar je určen tvarem nádoby. Jsou nestlačitelné. Důsledkem sil mezi molekulami kapaliny je pružná blána na povrchu kapaliny. Její vlastnosti popisuje fyzikální veličina povrchové napětí.

Při zvýšení teploty kapaliny se zvětší její objem. Protože hmotnost se nemění, hustota kapaliny se zmenší. Výjimkou je voda. Její objem se při zvýšení teploty mezi 0 °C a 4 °C zmenšuje a hustota se zvětšuje. Hustota vody je proto při 4 °C největší. Tato výjimka se nazývá teplotní anomálie vody.

Kapalina smáčí stěny nádoby, jsou-li síly mezi molekulami stěny a molekulami kapaliny větší než síly mezi molekulami kapaliny. Hladina kapaliny se u stěny zvedne. V kapiláře vystoupí taková kapalina nad úroveň hladiny kapaliny v nádobě. Tento jev má velký význam v přírodě. Kapalina nesmáčí stěny nádoby, jsou-li síly mezi molekulami stěny a molekulami kapaliny menší než síly mezi molekulami kapaliny. Hladina kapaliny u stěny poklesne. V kapiláře je hladina kapaliny níže než hladina v nádobě.

Hydrostatický tlak v hloubce h je roven součinu hloubky, hustoty kapaliny ρ a konstanty g  $(F = S \cdot h \cdot \rho \cdot g)$ .

Hladiny kapaliny ve spojených nádobách se ustálí ve stejné výšce.

Archimédův zákon: Vztlaková síla působící na těleso v kapalině je rovna tíhové síle, která by působila na kapalinu s objemem ponořené části tělesa. Pro vztlakovou sílu platí  $F_{VZ} = V$ ∙ ρ ∙ g; V je objem ponořené části tělesa, ρ je hustota kapaliny, g je konstanta.

Těleso ponořené v kapalině:

- Klesá ke dnu (potápí se), je-li jeho hustota větší než hustota kapaliny;
- Zůstává ve stejné výšce (vznáší se), je-li jeho hustota stejná jako hustota kapaliny;
- Stoupá k hladině, je-li jeho hustota menší než hustota kapaliny.

U ledu plovoucího na hladině vody vyčnívá z vody asi jedna desetina celkového objemu ledu.

Pascalův zákon: Působí-li na kapalinu v uzavřené nádobě vnější tlaková síla, zvýší se tlak ve všech místech kapaliny stejně. Pascalův zákon se využívá například v hydraulických lisech, hydraulických zvedácích, u strojů pro zemní práce a u brzd v automobilech.

## <span id="page-17-0"></span>**2.1.4. Mechanika plynu**

Molekuly plynu se neustále neuspořádaně pohybují, jejich vzájemné vzdálenosti nejsou stálé. Plyn vyplní vždy celý objem nádoby. Plyny jsou stlačitelné a tekuté. Rozpínavost i tlak plynu jsou důsledkem pohybu molekul.

Tlak vzduchu na zemský povrch nazýváme atmosférický tlak a značíme ho pa. Atmosférický tlak měříme rtuťovými tlakoměry (barometry) nebo aneroidy. Jeho hodnota je přibližně 100 kPa; přesná hodnota závisí na počasí a nadmořské výšce.

Atmosféra má tloušťku několik set kilometrů. Podle toho, jak se v ní mění teplota, ji rozdělujeme na čtyři vrstvy; troposféru, stratosféru, mezosféru a termosféru. V troposféře probíhají všechny změny ovlivňující vývoj počasí. Troposféra obsahuje většinu vodních par, které se v atmosféře vyskytují.

Meteorologie se zabývá fyzikálními jevy v troposféře. Tyto jevy způsobují většinu změn počasí. Základní meteorologické prvky jsou: teplota vzduchu, tlak vzduchu, vlhkost vzduchu, proudění vzduchu, oblačnost a srážky. Na základě naměřených hodnost sestavují meteorologové předpověď počasí.

I v atmosféře platí Archimédův zákon: Vztlaková síla působící na těleso v atmosféře je rovna tíhové síle, která by působila na vzduch s objemem tělesa. Pro vztlakovou sílu platí F<sub>VZ</sub> = V · ρ · g; V je objem tělesa, ρ je hustota vzduchu, g je konstanta. Vztlaková síla působící na těleso míří svisle vzhůru. Je-li průměrná hustota tělesa menší než hustota vzduchu, těleso v atmosféře stoupá.

O podtlaku mluvíme, má-li plyn v nádobě tlak nižší než atmosférický. Nejnižší možný tlak má vakuum (0 Pa). Tlaku většímu, než je atmosférický, říkáme přetlak. Přetlak se někdy uvádí jako fyzikální veličina. Je to rozdíl tlaku plynu a atmosférického tlaku.

Příčinou proudění vzduchu v atmosféře je rozdíl tlaků. Rychlost větru se měří anemometry. Při vzájemném pohybu vhodně tvarovaných těles a vzduchu vzniká aerodynamický vztlak. Aerodynamického vztlaku využívají ptáci, letadla a vrtulníky.

# <span id="page-19-0"></span>**3. Realizace programu**

"Abychom mohli pomocí počítače řešit nějakou úlohu, musíme tedy napřed vymyslet postup jejího řešení a rozepsat jej do takových dílčích kroků, které počítač umí provádět. Postupu řešení se říká algoritmus úlohy, zápisu algoritmu ve formě srozumitelné pro počítač – v některém z mnoha programovacích jazyků – se říká program." (6, s. 66) Ve své práci budu tedy využívat jednoduchých algoritmů psaných ve mnou zvoleném programovacím jazyce, aby vytvořený program zobrazoval přesně to, co se od něj v danou chvíli požaduje. Celá práce sestává z mnoha dílčích kroků. Je třeba použít více vývojových programů a jejich výsledky sloučit v jeden celek. Situaci nejlépe ilustruje diagram na Obrázku 1.

Kromě nezbytných grafických programů pro tvorbu vizuální stránky programu je důležitým nástrojem tzv. *překladač.* Tento program provádí převod z mnou provedeného zápisu (zápis v programovacím jazyce) do zápisu vhodného pro procesor počítače – generuje tzv. cílový kód. (6)

# <span id="page-20-0"></span>**3.1. Vývojový diagram programu**

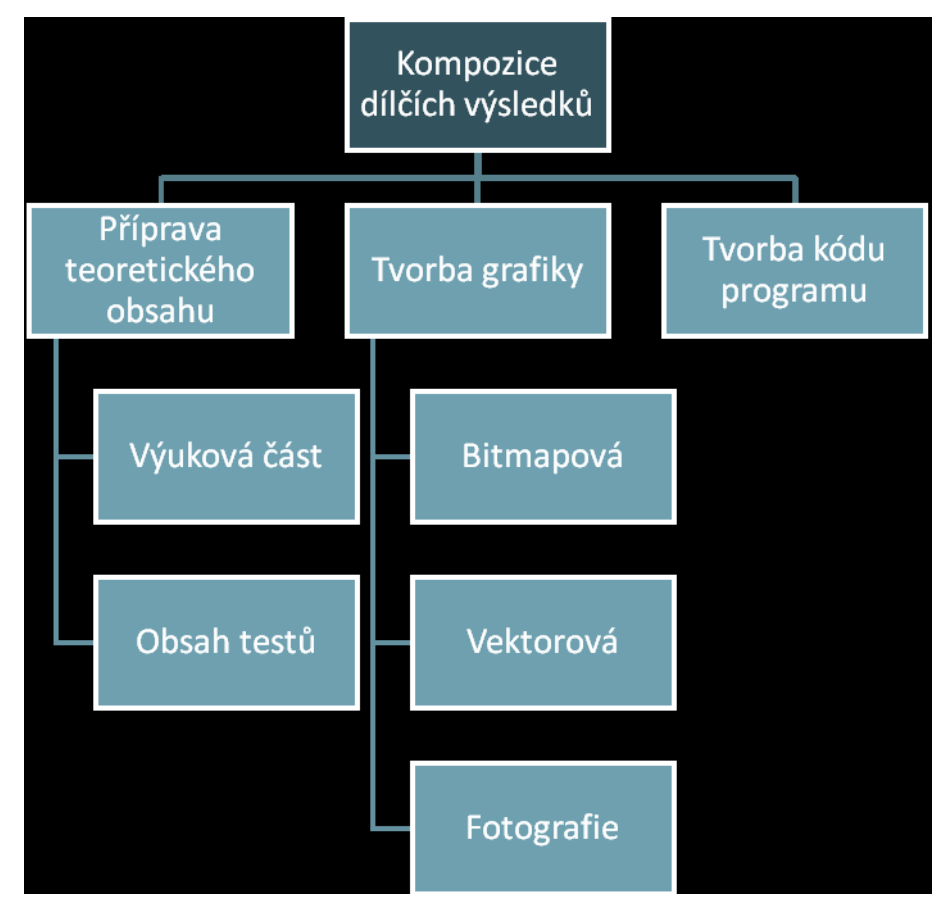

<span id="page-20-1"></span>**Obrázek 1 - Vývojový diagram programu**

#### <span id="page-21-0"></span>**3.2. Využité programové vybavení a nástroje**

Vizuální stránka programu byla vytvořena ve více programech s použitím množství nástrojů. Ne každý program a jeho výstup je vhodný pro každé využití. "V užším slova smyslu se grafickým softwarem rozumí programy pro práci s obrázky. I to je velmi široká a různorodá skupina. Lze ji rozdělit na vektorové editory (určeny především pro volné kreslení), dále bitmapové editory (pro jemnou grafickou práci, např. retuše nasnímaných fotografií), na editory videozáznamů (velmi nový druh software, umožňuje střih a jiné akce s běžným videosignálem), na prezentační grafiku (příprava a realizace konferenčních vystoupení doprovázených obrázky) – a i pak zbude ještě nejeden grafický program nezařazený do žádného šuplíku." (6, s. 62) Z těchto výše uvedených kategorií využiji prvních dvou zmíněných – budu tedy pracovat s grafikou vektorovou a bitmapovou.

#### <span id="page-21-1"></span>**3.2.1. Adobe Photoshop**

Program Adobe Photoshop patří mezi světově nejoblíbenější a nejrozšířenější grafické editory. (zdroj: [www.wikipedie.org](http://www.wikipedie.org/)) Slouží pro tvorbu a úpravu grafiky. Vhodný je také například k práci s digitální fotografií. Photoshop je především bitmapový grafický editor. Umožňuje tedy uživateli prostřednictvím grafického rozhraní vytvářet a upravovat soubory s rastrovou grafikou – tedy grafikou zaznamenanou ve formátu bitmapy, jako je např. JPEG, PNG, GIF nebo TIFF. Tyto formáty jsou vhodné pro tvorbu pozadí samotného programu, jeho tlačítek a několika dalších drobností. Pro svou práci jsem použil konkrétně Adobe Photoshop CS 3 v české zkušební verzi. Funkci nástrojů mi objasnila Velká kniha k Adobe Photoshop 7.0 (7), která se zabývá starší verzí programu, využití mnoha funkcí je však totožné s verzemi novějšími.

## *Použité nástroje:*

Nástroj přechod – velmi praktický nástroj umožňující poměrně snadno vytvářet barevné přechody nejrůznějších typů. Uživateli stačí zvolit dva libovolné barvy ze široké škály a směr barevného přechodu od první navolené barvy ke druhé. Výsledný efekt vypadá hezky a je optimální pro použití jako textura tlačítka či pozadí uvnitř programu.

Nástroj oříznutí – nástrojem oříznutí lze provést libovolnou obdélníkovou selekci, která po aplikaci nástroje zůstane v nezměněné podobě na "plátně". Zbytek grafiky mimo selekci je vymazán. Tento nástroj se dá velmi dobře kombinovat s nástrojem přechodu.

Nástroj štětec – jeden ze základních nástrojů Photoshopu. Po navolení parametrů štětce, jako je například tvrdost, průřez, barva, průhlednost atd. může grafik namalovat prakticky libovolný tvar. Omezením je pouze schopnost uživatelovy práce s myší.

Nástroj tužka – obdoba nástroje "štětec", jen okraje stopy kreslené čáry jsou v základním nastavení ostré.

#### <span id="page-23-0"></span>**3.2.2. Zoner Callisto**

Vektorový grafický editor Zoner Callisto je univerzální program pro nejširší použití v oblasti vektorové grafiky. Je u něj kladen důraz na pohodlnou a rychlou práci. Z vektorové povahy v programu tvořené grafiky vyplývá možnost vytvořený obrázek libovolně zvětšovat, zmenšovat či jinak transformovat bez ztráty výsledné kvality. Program jsem tedy využil pro tvorbu ukázkových ilustračních obrázků a jednoduchých animací pro demonstraci popisovaných fyzikálních jevů.

#### *Použité nástroje:*

Nástroj tvary – tento nástroj slouží k rychlému vytváření základních geometrických tvarů a jejich modifikovaných verzí. Mezi nabízené tvary patří obdélník, čtverec, elipsa, kružnice, trojúhelník, hvězda, a další. U některých tvarů lze volit několik parametrů, jako je například počet cípů hvězdy, tloušťky čar, barvy obrysů a výplně atd.

Nástroj výběr a editace objektů – základní nástroj umožňující volné posouvání všech vytvořených objektů po "plátně" a jejich dodatečnou editaci a formátování.

Nástroj text – pomocí tohoto nástroje lze do obrázku vložit libovolný textový obsah a podle požadavků jej na plátno vhodně zakomponovat.

Vytvořenou grafiku z obou výše popsaných programů jsem exportoval ve formátu JPEG, který má velmi výhodné vlastnosti. Velikost exportované grafiky je oproti bezztrátovým formátům, jako je BMP, velmi malá, přičemž kvalita obrazu je stále přijatelná. Hladké barevné přechody zůstávají zachovány. Tento formát je také vhodný pro použití na webových stránkách, podobně jako formát GIF, který je ale limitován paletou 256 barev. Veškerou grafickou práci jsem si nechal uloženou i v nativních formátech jednotlivých programů pro případnou další práci a úpravy. Pro program Adobe Photoshop je to formát PSD, pro program Zoner Callisto formát ZMF.

#### <span id="page-24-0"></span>**3.2.3. Visual Studio .NET**

K tvorbě vlastního programu jsem si vybral platformu Microsoft Visual Basic. NET a jazyk Visual Basic.

Visual Basic je událostmi řízený programovací jazyk od společnosti Microsoft. K programovacímu jazyku je vytvořeno velmi přehledné a praktické vývojové prostředí. Jazyk Visual Basic vychází z programovacího jazyka BASIC a umožňuje rychlý vývoj aplikací pro operační systém Windows, včetně jejich grafických uživatelských GUI rozhraní, umožňuje práci se vzdálenými objekty, přistupovat k databázím nebo tvořit a spravovat ActiveX.

Poslední vydání byla verze 6, která byla vydána v roce 1998. Podpora Microsoftu skončila v březnu roku 2008 a následníkem byl [Visual Basic .NET.](http://cs.wikipedia.org/wiki/Visual_Basic_.NET)

Nejvíce rozšířenou verzi 6, vydanou v roce 1998, nahradila v březnu roku 2008 verze .NET. Celý programovací jazyk i vývojové prostředí je navrženo s ohledem na maximální jednoduchost použití. Součástí je i rozsáhlá nápověda popisující podrobně i příklady použití jednotlivých příkazů a objektů. Novinky oproti starším verzím jazyka jsou popsány v publikaci Visual Basic .NET krok za krokem (1), odkud jsem z velké míry čerpal informace.

Programátor může pohodlně umísťovat metodou "Drag and drop" požadované ovládací prvky na formuláře, specifikovat a nastavovat jejich vlastnosti a přiřazovat k nejrůznějším událostem jejich změny. Každá vlastnost má danou svoji výchozí hodnotu, což programátorovi šetří čas – není třeba vše specifikovat ručně. Na pozadí se automaticky generuje programový kód, který lze manuálně upravovat nebo doplňovat o další příkazy. Zpočátku bylo vývojové prostředí často kritizováno pro svoji hardwarovou náročnost. V současné době tento problém z velké části odpadá, protože výkon moderních počítačů již ve většině případů plně dostačuje.

Visual Basic může vytvářet spustitelné soubory [EXE](http://cs.wikipedia.org/wiki/EXE), ovládací prvky [ActiveX,](http://cs.wikipedia.org/w/index.php?title=ActiveX&action=edit&redlink=1) nebo dynamické knihovny (\*. dll), ale nejvíce je využíván k tvorbě aplikací a uživatelských rozhraní k práci s databázovými systémy.

Po celou dobu tvorby programu mi bylo nápomocno skriptum Tvorba výukového software v jazyce VISUAL BASIC (2) a Základy programování v jazyce Visual Basic. (3)

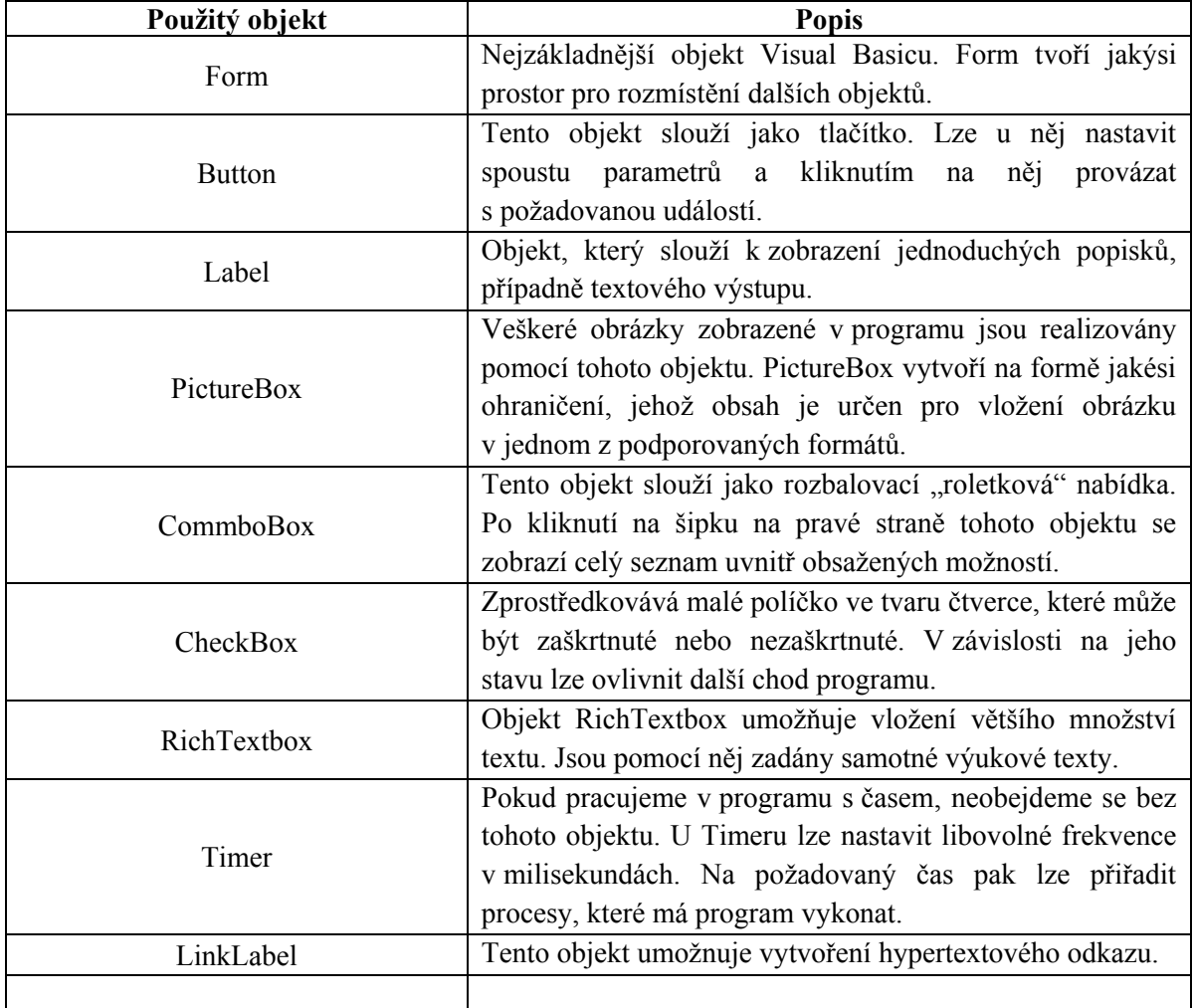

## *Použité objekty:*

### <span id="page-26-0"></span>**4. Použití programu**

#### <span id="page-26-1"></span>**4.1. Instalace na počítač**

Nainstalovat program na počítač je snadné. Uživatel má možnost program spouštět přímo z CD, flash paměti nebo jiného média, na kterém je program uložen. V případě častého lokálního použití lze program ručně překopírovat na pevný disk počítače a je možno jej kdykoli spustit příslušným EXE souborem. Na počítač doporučuji nainstalovat nejnovější verzi Microsoft Framework. Bez tohoto rozšíření nemusí být zobrazení programu vždy korektní. Instalátor tohoto rozšíření lze najít na médiu s programem.

## <span id="page-26-2"></span>**4.2. Práce s programem**

Po spuštění programu se otevře hlavní nabídka obsahující jednotlivé výukové kapitoly a k nim příslušné testy. Jednoduchým klepnutím myší na položku "Výuka" se otevře okno se seznamem témat probírané látky. Poté co uživatel provede volbu tematického okruhu, otevře se okno nové, obsahující definice a ilustrační obrázky vztahující se k vybranému tématu. Každé téma je rozloženo na větší množství stran. Pro přepínání mezi nimi jsou v okně programu určená tlačítka. Každé z oken je také opatřeno tlačítkem pro rychlý návrat do hlavního menu.

#### <span id="page-26-3"></span>**4.3. Odinstalování z počítače**

Běh programu nevyžaduje žádný zvláštní zásah do operačního systému počítače. Z toho důvodu není třeba používat speciální nástroj pro odinstalování, ale program stačí pouze z jeho umístění smazat.

# <span id="page-27-0"></span>**4.4. Ukázka vzhledu programu**

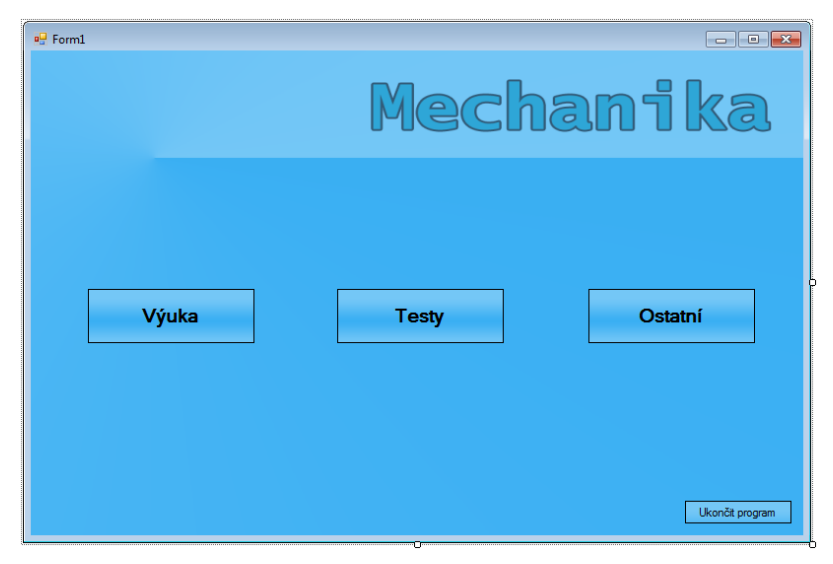

**Obrázek 2 - Hlavní menu programu**

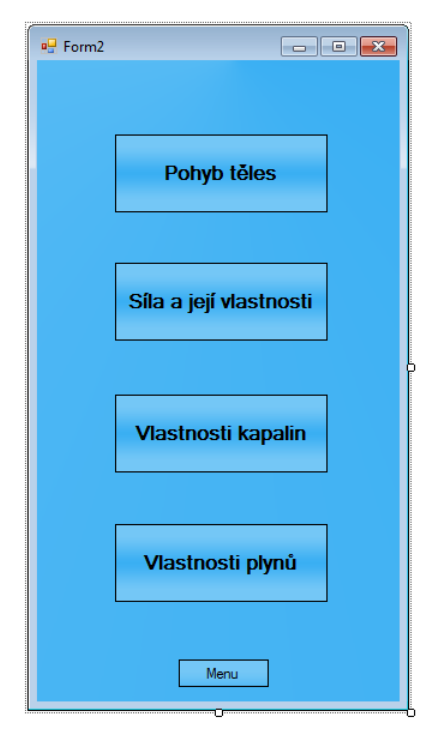

**Obrázek 3 - Nabídka okruhů výuky**

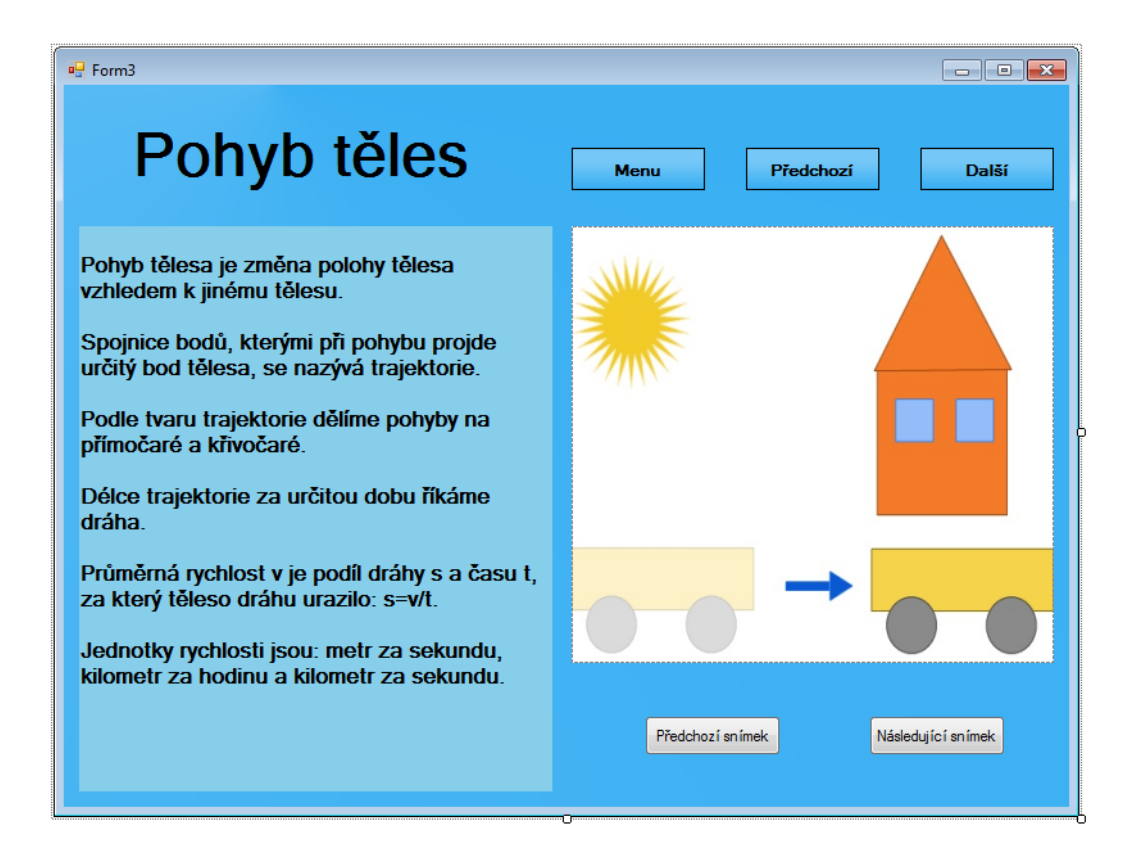

<span id="page-28-0"></span>**Obrázek 4 - Ukázka výukové části programu**

# <span id="page-29-0"></span>**5. Závěr**

Návrh a realizace reálného softwarového produktu je rozhodně velmi obohacující zkušenost. Bylo nutno řešit problémy, které jen stěží vyplynou z teoretického studia jednotlivých oblastí. Také jsem si rozšířil své znalosti z oblasti programování.

## <span id="page-30-0"></span>**6. Bibliografie**

- (1) HALVORSON, M. *Visual Basic .NET krok za krokem.* Brno : Mobil Media, 2002. 680 s. ISBN 80-86593-19-3.
- (2) KLEMENT, M. *Tvorba výukového software v jazyce VISUAL BASIC.* Olomouc : Univerzita Palackého, 2002. 36 s. ISBN nemá.
- (3) KLEMENT, M. *Základy programování v jazyce Visual Basic.* Olomouc : Univerzita Palackého, 2002. 315 s. ISBN 80-244-0472-9.
- (4) KOUBSKÝ, P. *Počítače pro každého.* Praha : Grada, 1994. 152 s. ISBN 80-7169-044-9.
- (5) RAUNER, D. *Fyzika 7.* Plzeň : 2005. 64 s. ISBN 80-7238-432-5.
- (6) MACHÁČEK, M. *Příručka pro učitele k učebnicím Fyzika 6 až 9 pro ZŠ a víceletá gymnázia.* 1. vyd. Plzeň : Prometheus, 2007. 130 s. ISBN 978-80-7196-348-6.
- (7) WILLMORE, B. *Velká kniha k Adobe Photoshop 7.0.* Praha : Computer Press. 540 s. ISBN 80-7226-745-0.
- (8) *Učební dokumenty, MŠMT ČR* [online]. 14.4.2009. Učební plány vzdělávacích programů základního vzdělávání od 1. Září 2009. Dostupné z URL: < http://www.msmt.cz/vzdelavani/ucebni-dokumenty>.